### Web Development

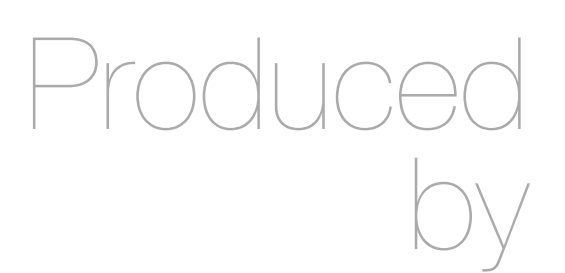

Eamonn de Leastar ([edeleastar@wit.ie\)](mailto:edleastar@wit.ie)

Department of Computing, Maths & Physics Waterford Institute of Technology

http://www.wit.ie

http://elearning.wit.ie

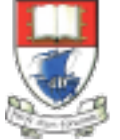

Waterford Institute of Technology INSTITIÚID TEICNEOLAÍOCHTA PHORT LÁIRGE

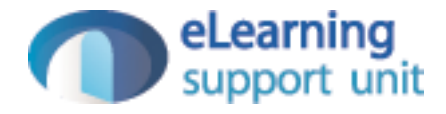

### Getting Started with Play

Web Development

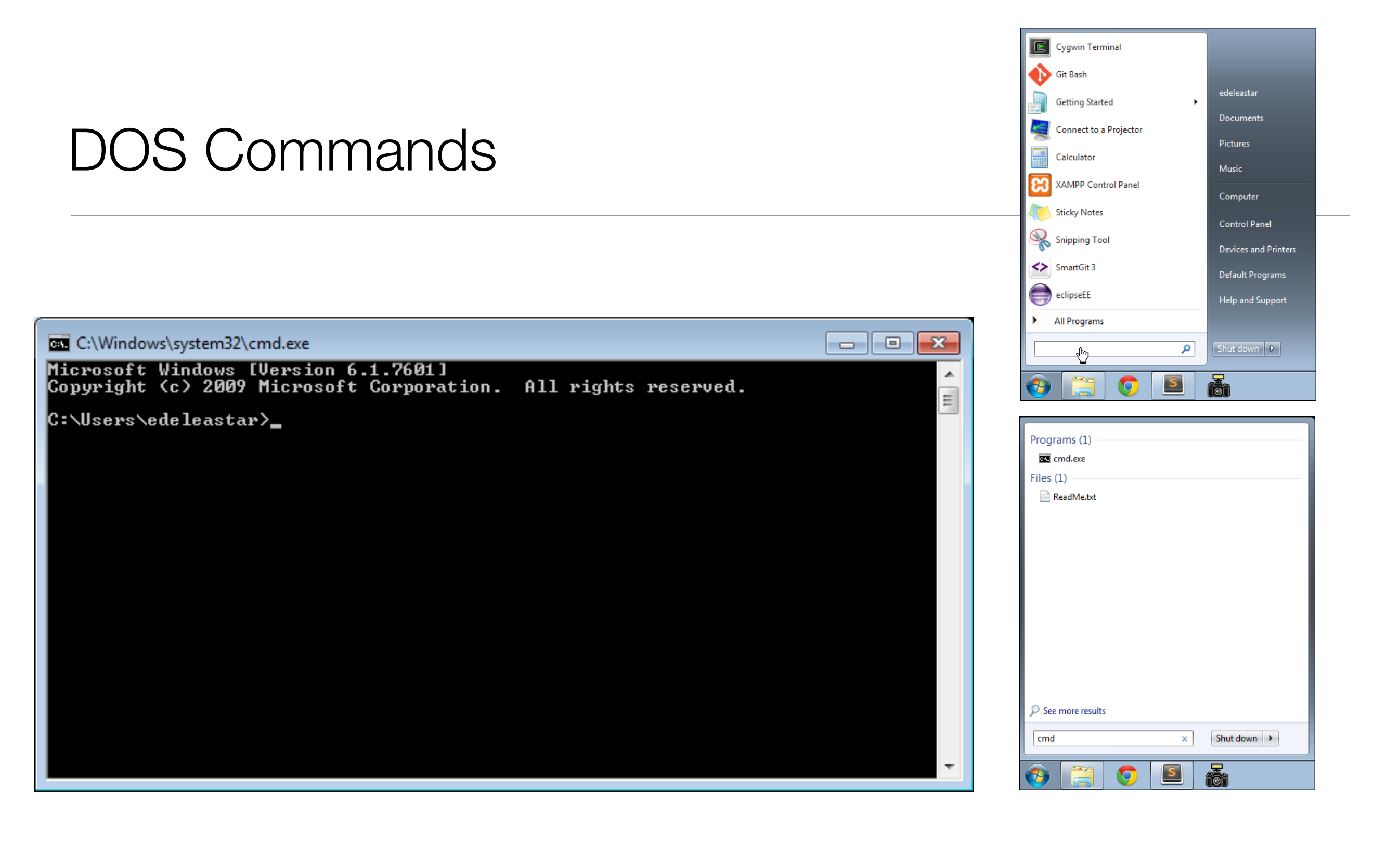

- This is the Command Line Interface for Windows (CLI)
- In Mac/Linux it is called "Terminal"
- Learning to use the CLI is an **essential** skill for a programmer

## Example DOS Commands

### **• dir**

- list all files in a directory
- **cd** ..
	- change to a parent directory
- **cd** <directory name>
	- change to a specific directory
- **mkdir** <directory name>
	- create a directory
- **rmdir** <directory name>
	- delete a directory
- On Mac/Linux:
	- use **ls** instead of **dir**
- These commands always have a 'current directory' in mind
- A directory is another name for a folder.
- On Windows, the current directory appears in the 'prompt'

C:\workspace>\_

- In Mac/Linux, type '**pwd**' to find out the current directory.
- On Windows, '\' or '/' can be used to separate directory names
- On Mac/Linux, only '/' is accepted
- So --> always is '/' to avoid confusion

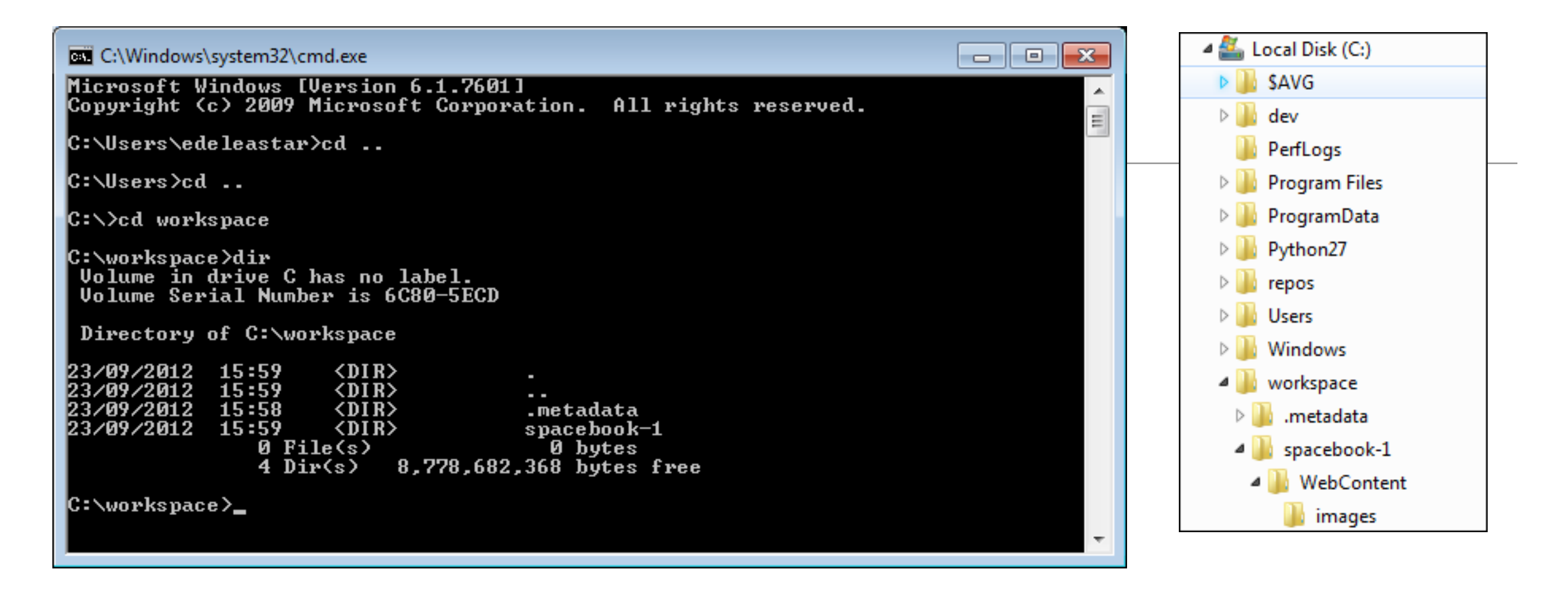

*C:\Users\edeleastar>*cd ..

*C:\Users\>*cd ..

...

...

*C:\>*

*C:\>*cd workspace

*C:\>*workspace>dir

- Never use spaces in directory or file names
- Never use upper case in directory or file names
- If you wish to use readable multiple words for a directory or file name, separate the words with '-'. e.g.
	- web-development
	- java-projects

## Installing Play

- Play must be downloaded and installed on your PC
	- www.playframework.org
	- Use version 1.2.5
- Installing Play on your PC is just expanding the zip archive into a folder:
- User this folder structure:

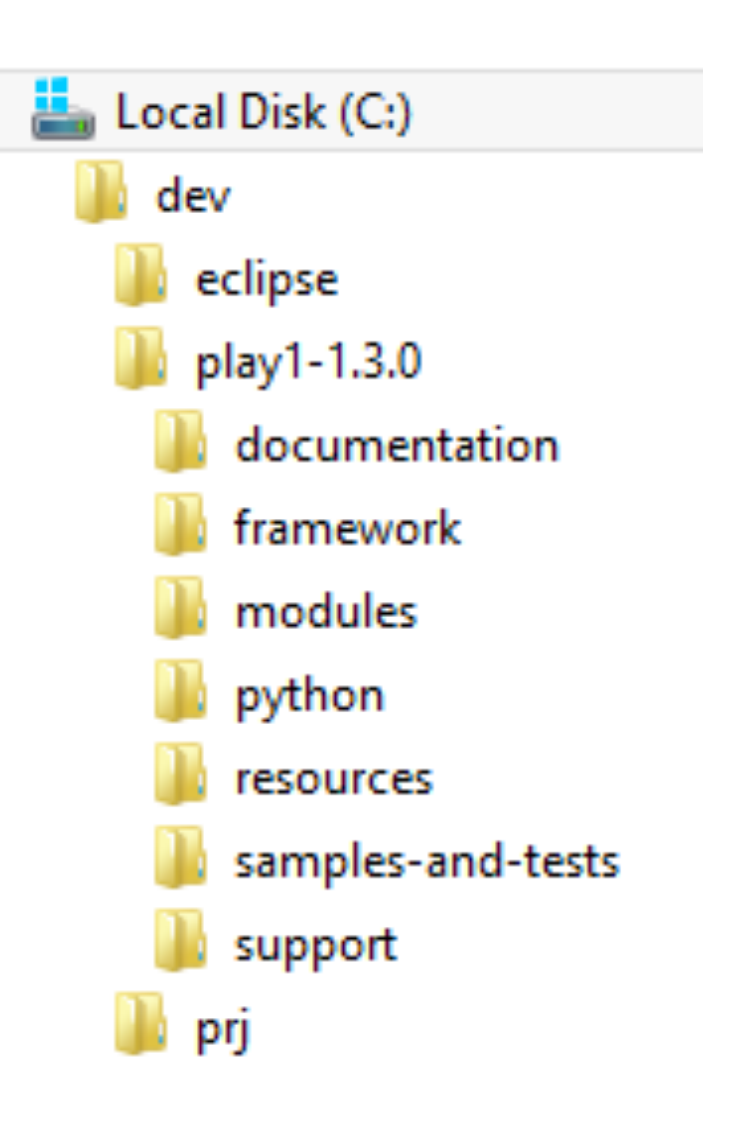

## Verifying Play

- Play applications are created and tuned using the CLI (i.e. DOS on windows)
	- You must be able to navigate your folder structure using the CLI
	- If you are having di fficulty fix this immediately (i.e. learn basics of DOS)!
- To verify play, just type **play** on command line
	- This works if play is 'on the path'
- If no response (error), then type
	- **c:\dev\play1-1.3.0\play**
	- This is an 'explicit path' ie. a fully qualified path to the play program

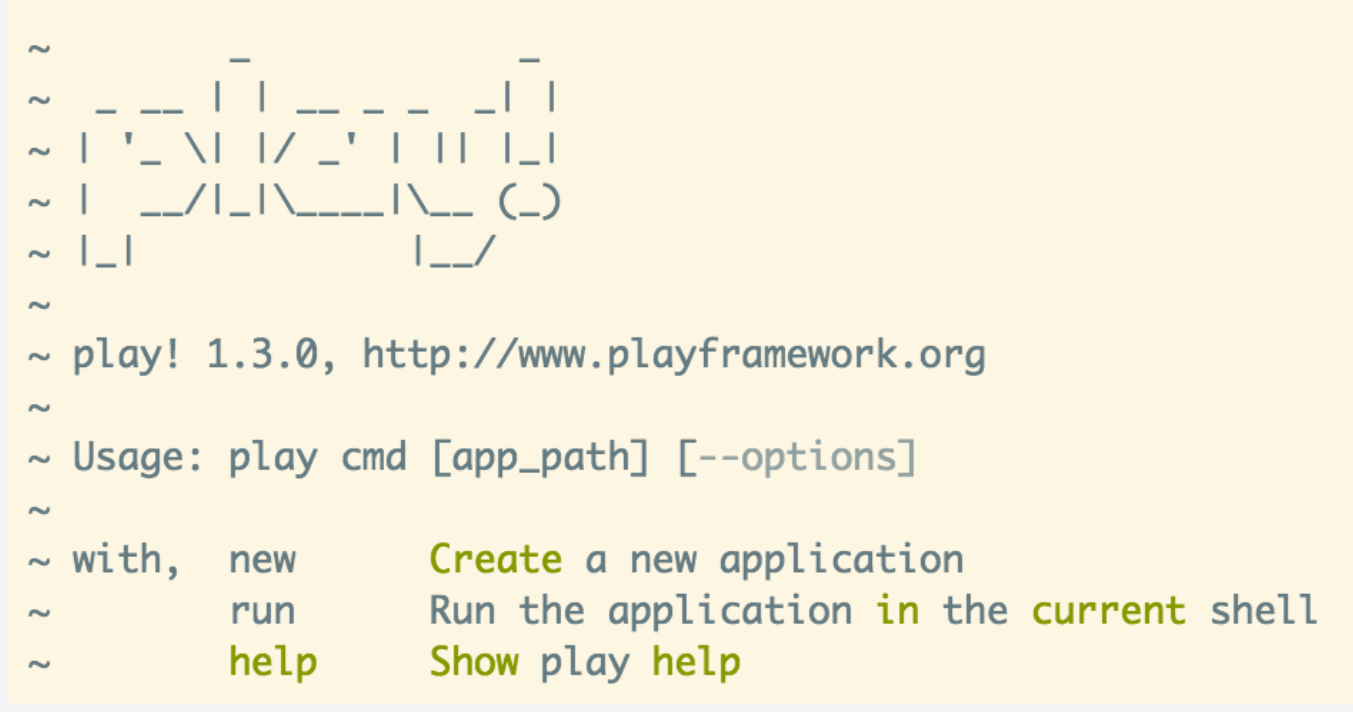

### Creating a Play Application

Now create a new project by typing the following:

play new spacebook

You should get:

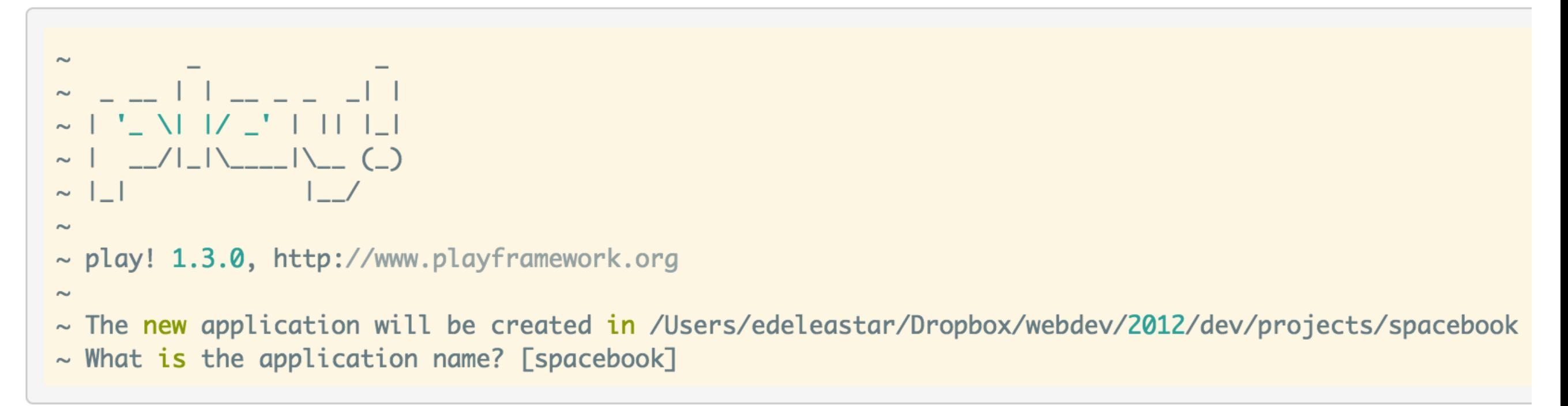

Press return when prompted for the name to accept the default (spacebook)

 $\sim$  OK, the application is created. ~ Start it with : play run spacebook  $\sim$  Have fun!

 $\sim$ 

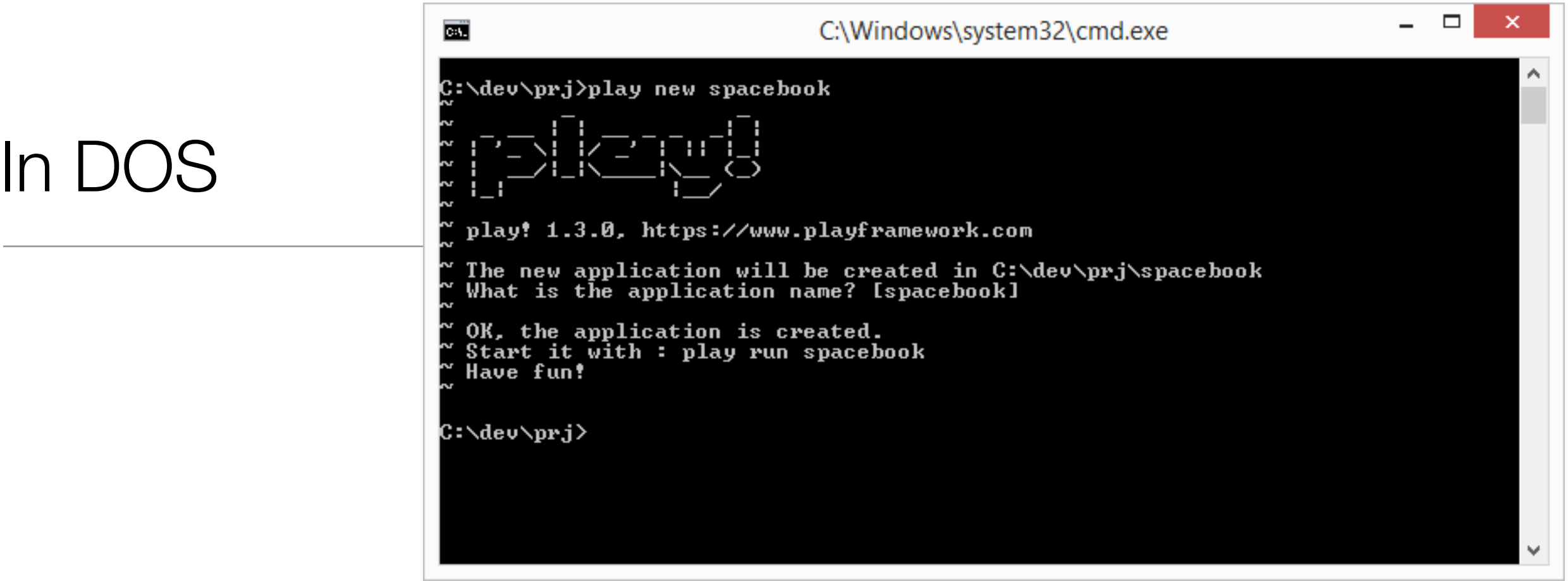

- This command creates a skeleton play application called 'spacebook' in the current directory (c:\dev\ws in the above example)
- Usually you will want to 'change into' this new directory for subsequent commands

c:\dev\ws>cd spacebook

c:\dev\ws\spacebook>

# **Eclipsify**

- In order to make the new project visible to Eclipse
	- "p*lay eclipsify"*

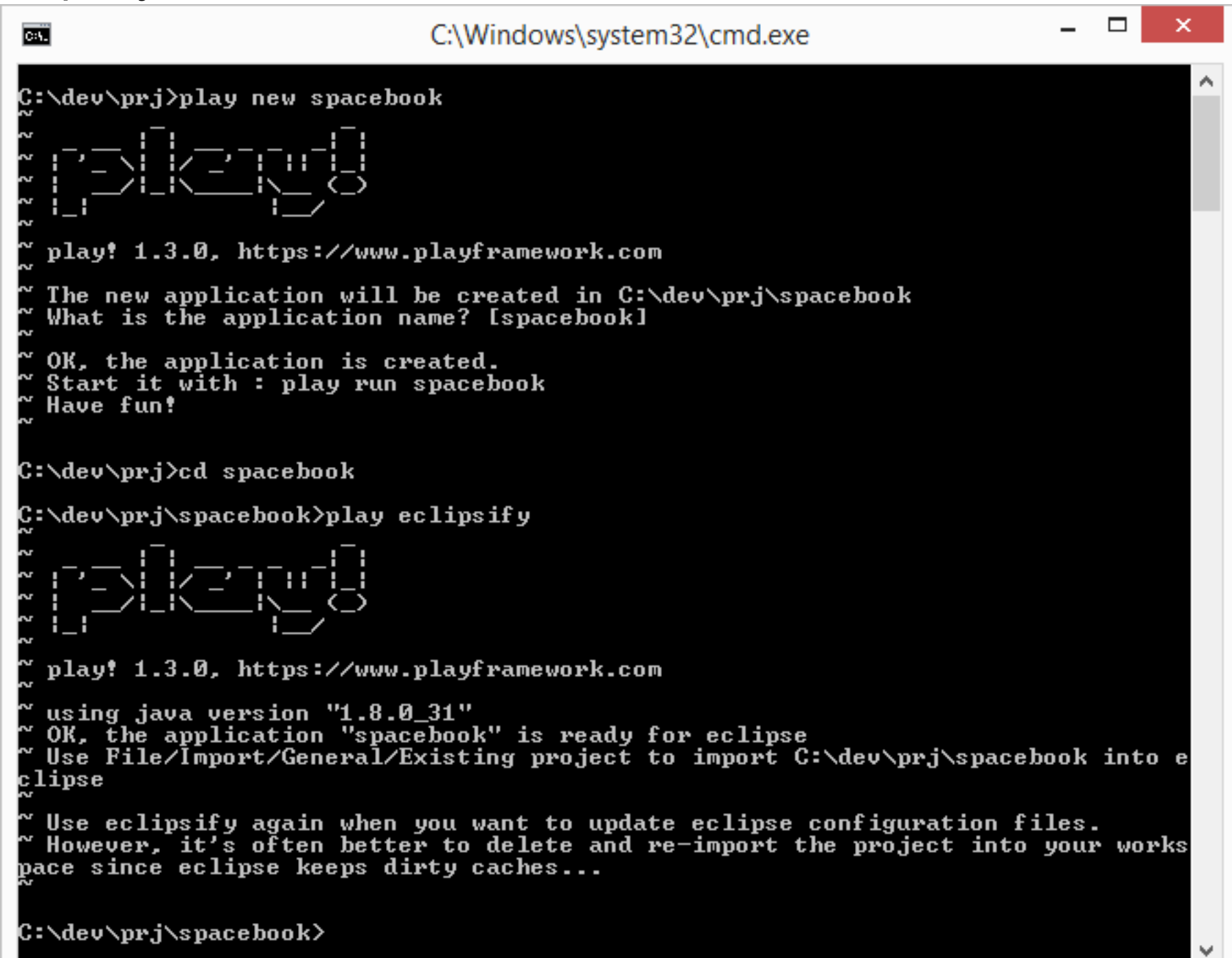

### In Eclipse

- If we 'import' the newly created project into eclipse, we can now develop the application in the IDE (Eclipse is and IDE).
- The project may not look like this initially.
- If it doesn't, then switch to the "Java Perspective" in Eclipse, and it should resemble the above.
- To switch perspectives in eclipse select "Window->Open Perspective->Java"

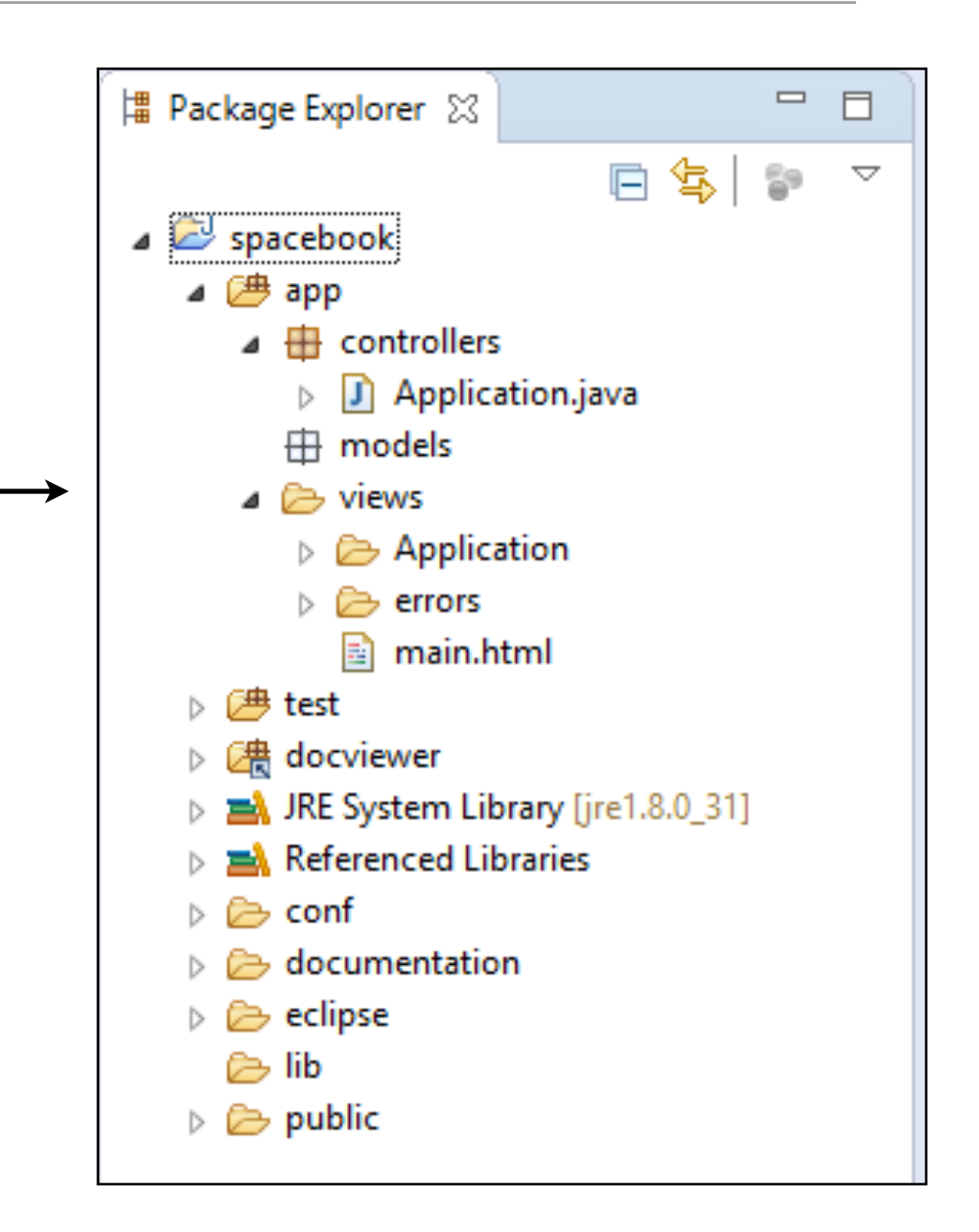

# Running the Play Application

• We have generated an "Web App" NOT at "Web Site" • A Web App requires an 'Application Server' to run • Play has one built-in, so running the server + the web app is a single command

Back in DOS, from inside the spacebook folder, type the following command:

play run

#### Play will respond with something like this:

```
\begin{bmatrix} 1 & 1 \\ 1 & 1 \end{bmatrix} = \begin{bmatrix} 1 & 1 \\ 1 & 1 \end{bmatrix} + \begin{bmatrix} 1 & 1 \\ 1 & 1 \end{bmatrix} + \begin{bmatrix} 1 & 1 \\ 1 & 1 \end{bmatrix} + \begin{bmatrix} 1 & 1 \\ 1 & 1 \end{bmatrix} + \begin{bmatrix} 1 & 1 \\ 1 & 1 \end{bmatrix} + \begin{bmatrix} 1 & 1 \\ 1 & 1 \end{bmatrix} + \begin{bmatrix} 1 & 1 \\ 1 & 1 \end{bmatrix} + \begin{bmatrix} 1 & 1 \\ 1 & 1 \end{bmatrix} + \begin{b\frac{1}{2} / | _ | \____ | \___ (_)
~ play! 1.3.0, http://www.playframework.org
\sim Ctrl+C to stop
Listening for transport dt_socket at address: 8000
16:30:33,586 INFO ~ Starting /Users/edeleastar/Dropbox/webdev/2012/dev/projects/spacebook
16:30:34,646 WARN ~ You're running Play! in DEV mode
16:30:34,894 INFO ~ Listening for HTTP on port 9000 (Waiting a first request to start) ...
16:30:58,912 INFO ~ Application 'Spacebook' is now started !
```
## The Skeleton App:

- The application is now 'hosted' on our local machine (localhost)
- To use it, we browse to:

### **<http://localhost:9000/>**

- 9000 is a random 'port' number in which the app is being 'served'
- The 'default' app is documentation on play itself

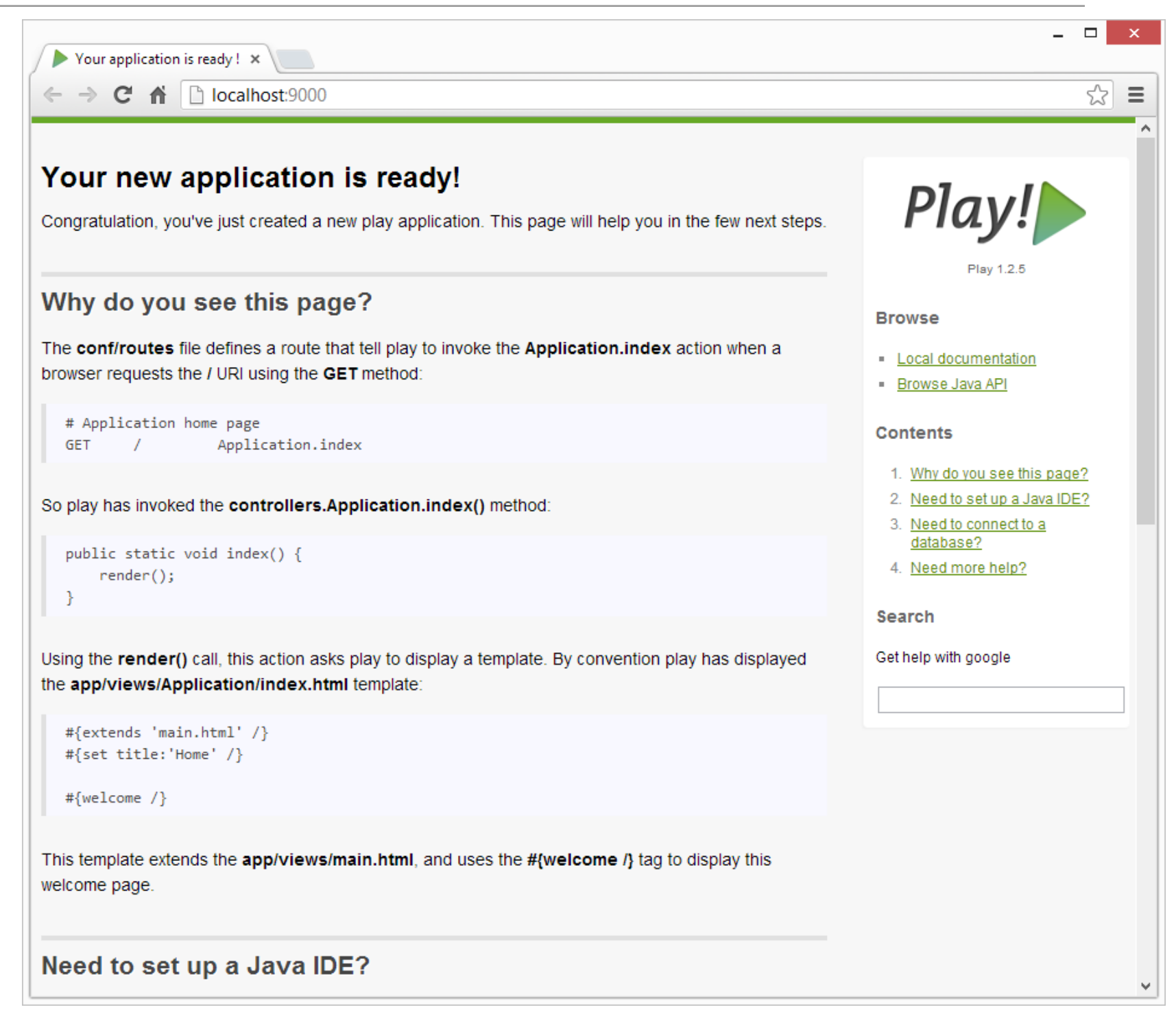

### The App Source

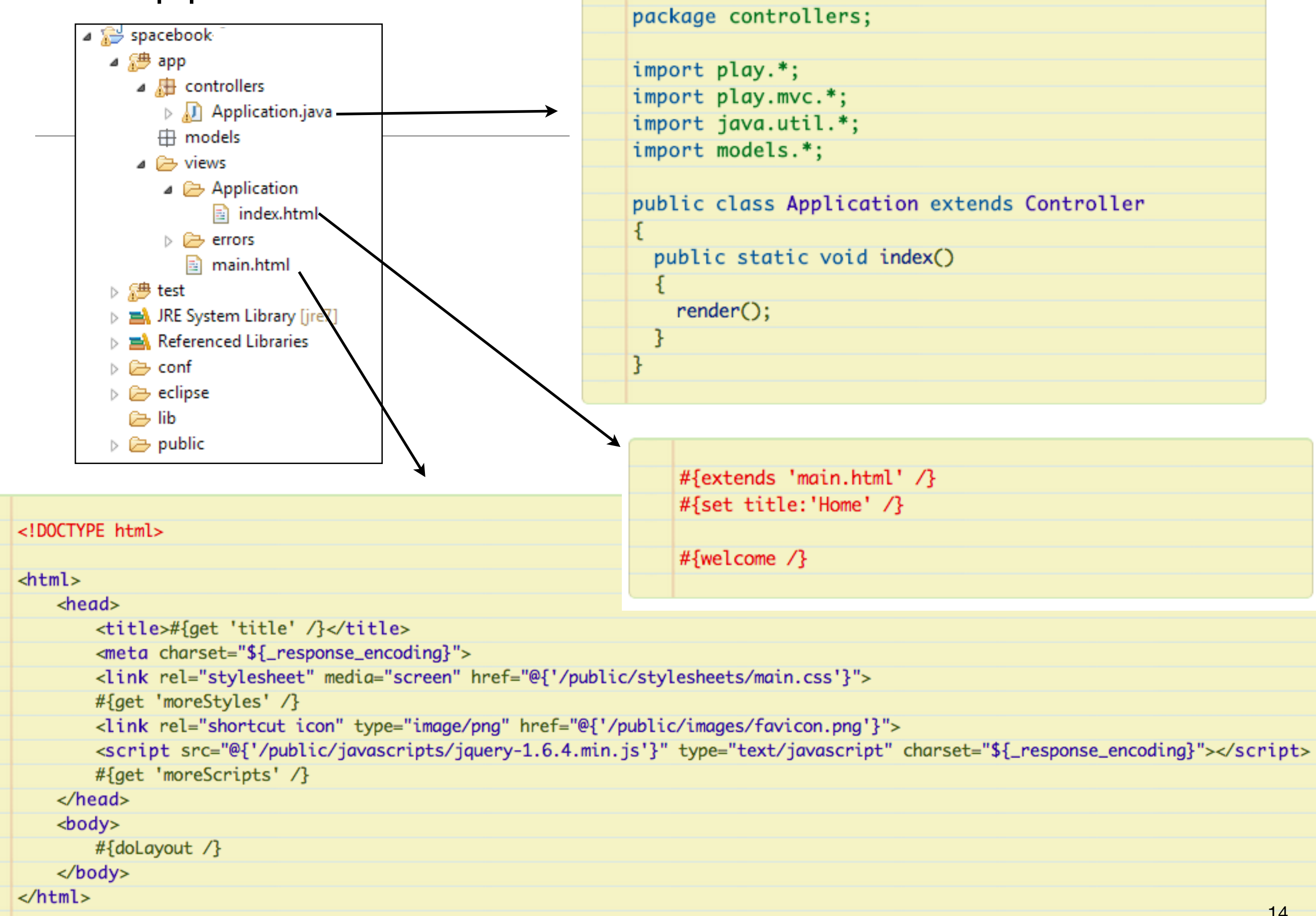

### The App Source

### • **Controller**

- A Java Class
- index() will be call when a 'request' for a page arrives

#### **• View**

- A Page Template
- Will be turned into a HTML page and send to the browser
- May contain html + also 'special' codes
- Multiple templates needed to generate a single html page

```
package controllers;
import play.*;
import play.mvc.*;
import java.util.*;
import models.*;
public class Application extends Controller
 public static void index()
   render();
```
#{extends 'main.html' /} #{set title:'Home' /}

#{welcome  $\sqrt{}$ }

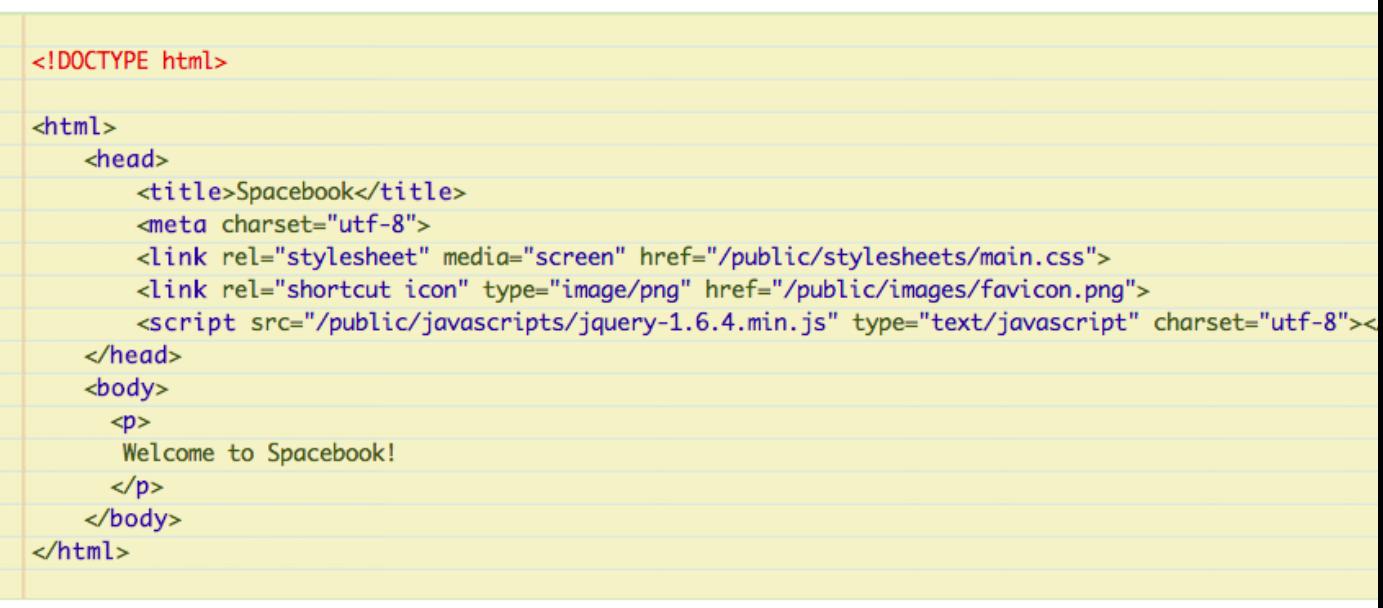

# Changing the View

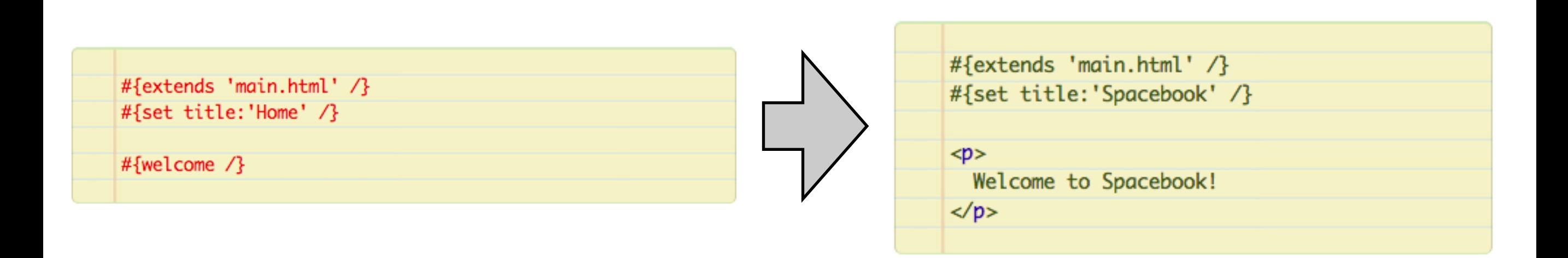

- #{welcome /} a special code to display the play documentation page
- We replace this with an simple html paragraph

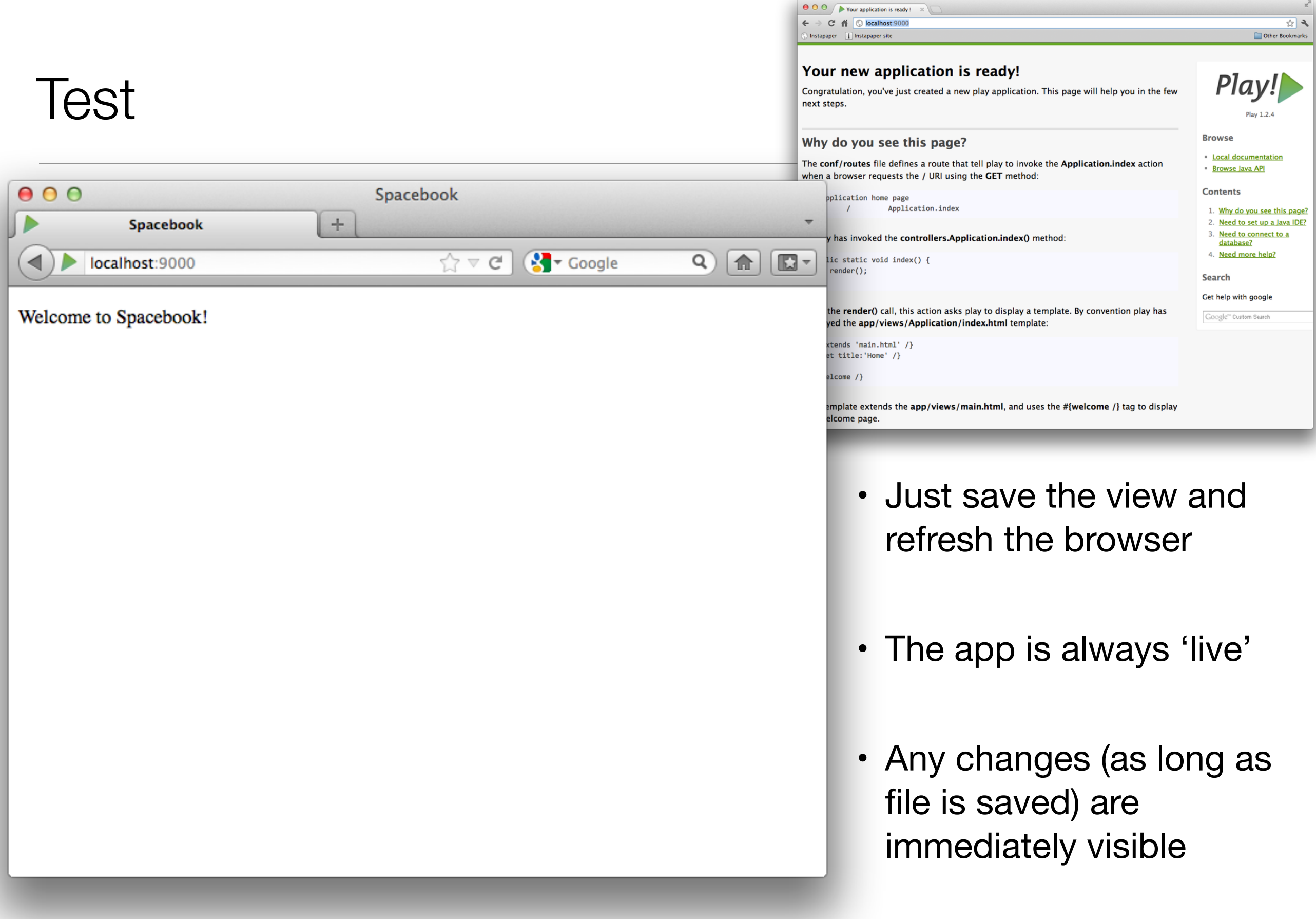

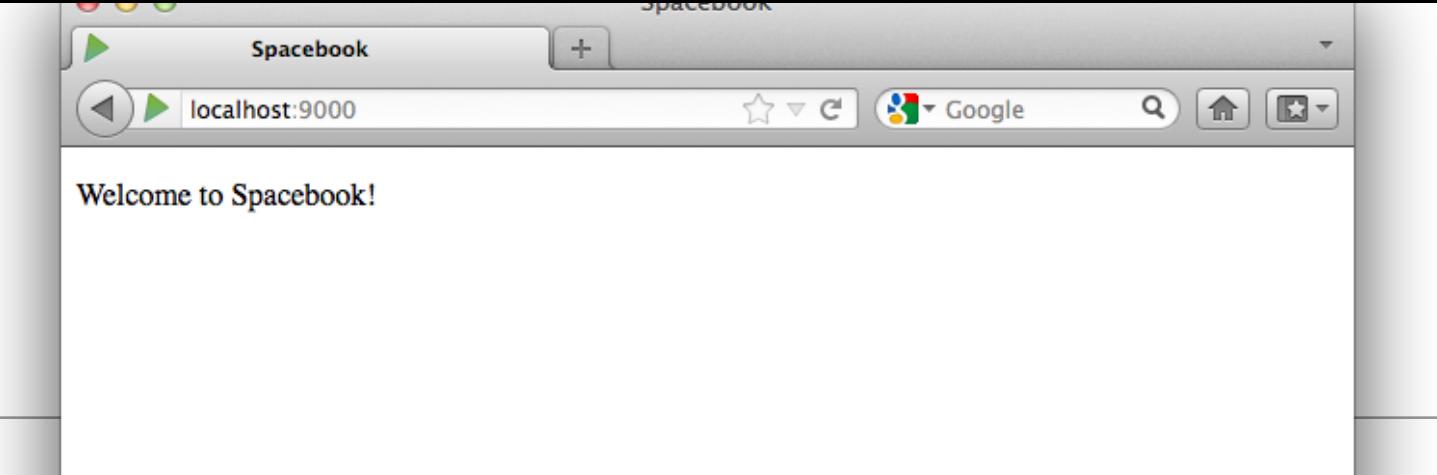

### View/Source

![](_page_17_Picture_25.jpeg)

- Browser **never** sees java or page templates with their 'special' codes
	- ->> just pure html always

### How is the page built? • From two 'templates'

#### views/main.html

![](_page_18_Picture_22.jpeg)

and

#### views/Application/index.html

![](_page_18_Picture_23.jpeg)

![](_page_19_Picture_0.jpeg)

Except where otherwise noted, this content is licensed under a Creative Commons Attribution-NonCommercial 3.0 License.

For more information, please see http:// creativecommons.org/licenses/by-nc/3.0/

![](_page_19_Picture_3.jpeg)

Waterford Institute of Technology INSTITIÚID TEICNEOLAÍOCHTA PHORT LÁIRGE

![](_page_19_Picture_5.jpeg)